# Configura Smart License in Expressway

### Sommario

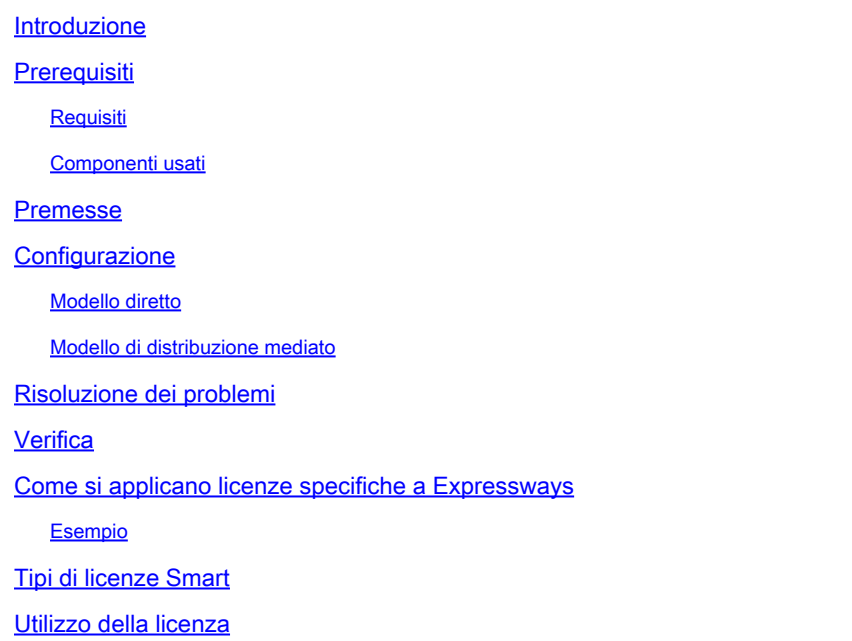

### Introduzione

In questo documento viene descritto come configurare Smart Licensing su Cisco Expressway.

### **Prerequisiti**

#### Requisiti

Cisco raccomanda la conoscenza dei seguenti argomenti:

- Accesso a Cisco Smart Software Manager (CSSM)
- Smart Account (SA)
- Account virtuale (VA)

#### Componenti usati

Le informazioni fornite in questo documento si basano sulle seguenti versioni software e hardware:

• Cisco Expressway versione 12.6 e successive.

Le informazioni discusse in questo documento fanno riferimento a dispositivi usati in uno specifico ambiente di emulazione. Su tutti i dispositivi menzionati nel documento la configurazione è stata

ripristinata ai valori predefiniti. Se la rete è operativa, valutare attentamente eventuali conseguenze derivanti dall'uso dei comandi.

### Premesse

Cisco Smart Software Licensing è un nuovo modo di concepire le licenze. Semplifica l'esperienza di gestione delle licenze a livello aziendale e semplifica l'acquisto, l'installazione, il monitoraggio e il rinnovo del software Cisco. Fornisce visibilità sulla proprietà e sul consumo delle licenze tramite un'unica e semplice interfaccia utente.

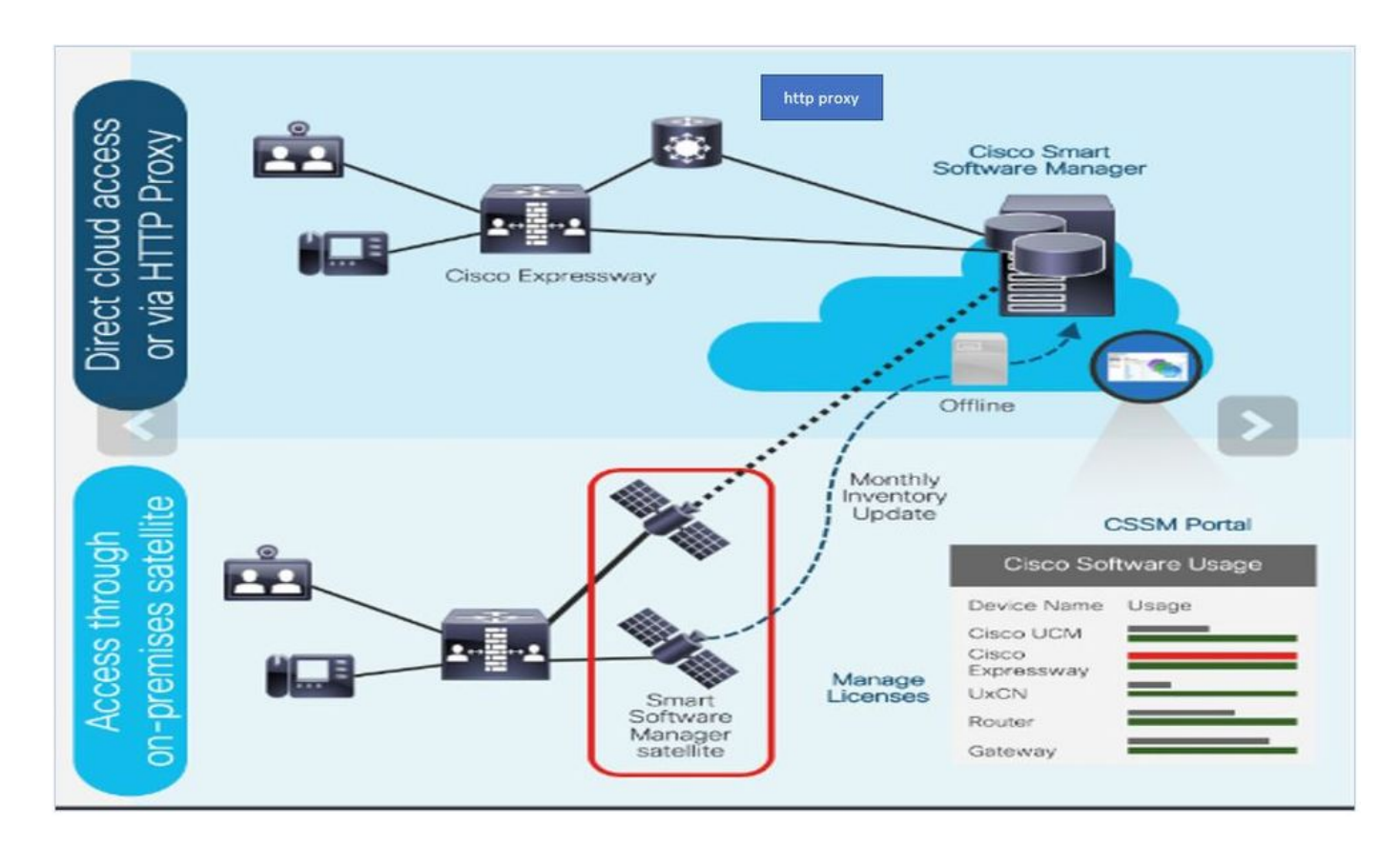

L'ordine viene inoltrato a Cisco Commerce e viene associato allo smart account. Queste informazioni sono disponibili in Smart Software Manager, che risiede in Cisco.com. Ora si dispone di una vista completa su ciò che è stato ordinato e acquistato.

Il prodotto con Smart Licensing abilitato (tramite CLI o GUI), è registrato nel CSSM e segnala l'utilizzo della licenza al CSSM. Esistono due modelli per segnalare l'utilizzo:

Modello diretto: utilizzare questo modello negli ambienti in cui i dispositivi possono comunicare direttamente a Internet o connettersi a Internet tramite un proxy HTTPS. La comunicazione con Cisco.com avviene tramite HTTPS, quindi tutto il traffico viene crittografato nel trasporto. Se il traffico viene inviato tramite un proxy HTTPS, tutte le comunicazioni tra i dispositivi e Cisco.com vengono incanalate tramite una posizione centralizzata se è necessario applicare criteri di controllo o sicurezza aggiuntivi.

Modello di distribuzione mediata: utilizzare questo modello in reti in cui i dispositivi non hanno alcun formato per la connessione a Internet e pertanto non possono raggiungere Cisco.com. Questo modello di distribuzione richiede l'installazione di una macchina virtuale satellite CSM in locale, che sarà quindi raggiungibile da tutti gli host interni. Il satellite in sede può essere installato in una modalità connessa che si sincronizza con CSM su Cisco.com mensile, settimanale o in una configurazione totalmente disconnessa che richiede il caricamento manuale dei file e il download per mantenere sincronizzato il satellite. Si consiglia di eseguire la sincronizzazione almeno ogni 30 giorni.

### **Configurazione**

Passaggio 1. Passare alla scheda Manutenzione>Licenze intelligenti.

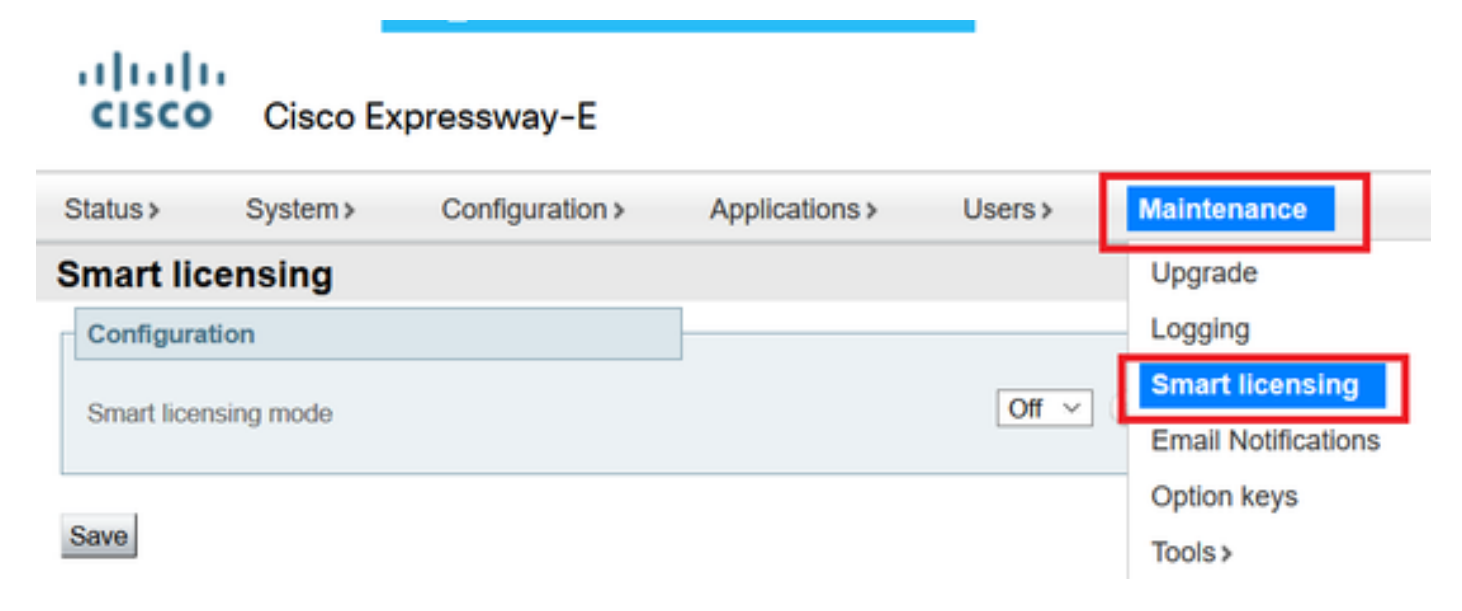

Passaggio 2. Attivare Le Licenze Smart. Fare clic su Save (Salva).

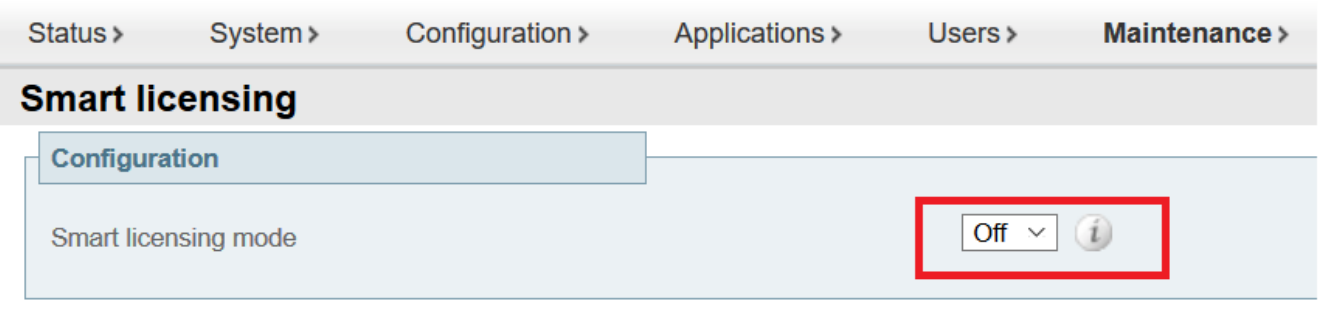

Save

Attenzione: le licenze Smart sono esclusive e non possono essere utilizzate contemporaneamente alla modalità di licenza PAK (Product Authorization Key). Se è necessario passare da una licenza Smart alla chiave PAK e viceversa, è necessario eseguire un reset di fabbrica del dispositivo.

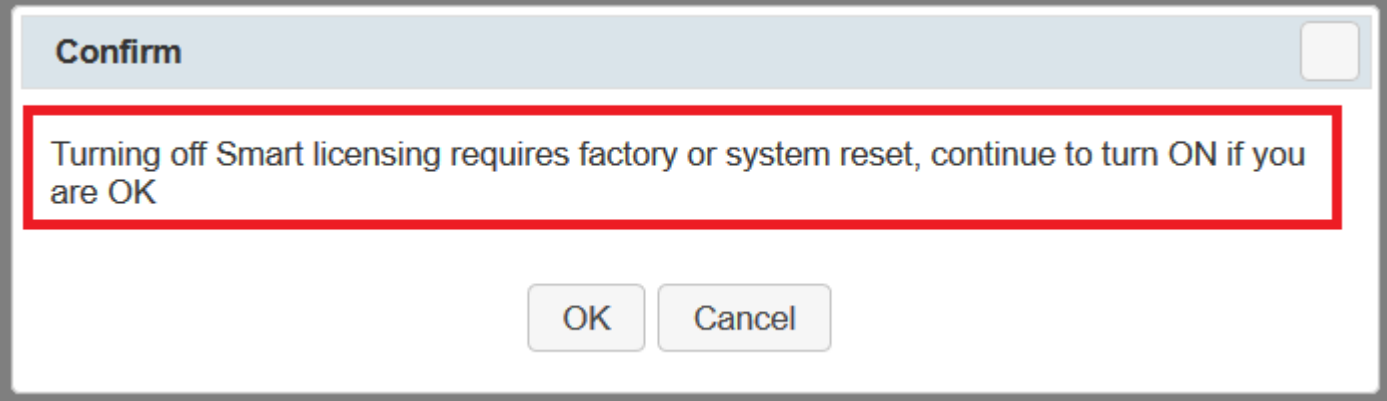

Nota: si consiglia sempre di eseguire un backup della configurazione per evitare la perdita di una configurazione parziale o completa.

Nota: nella scheda Panoramica (Overview) non sono rappresentate opzioni per le feature.

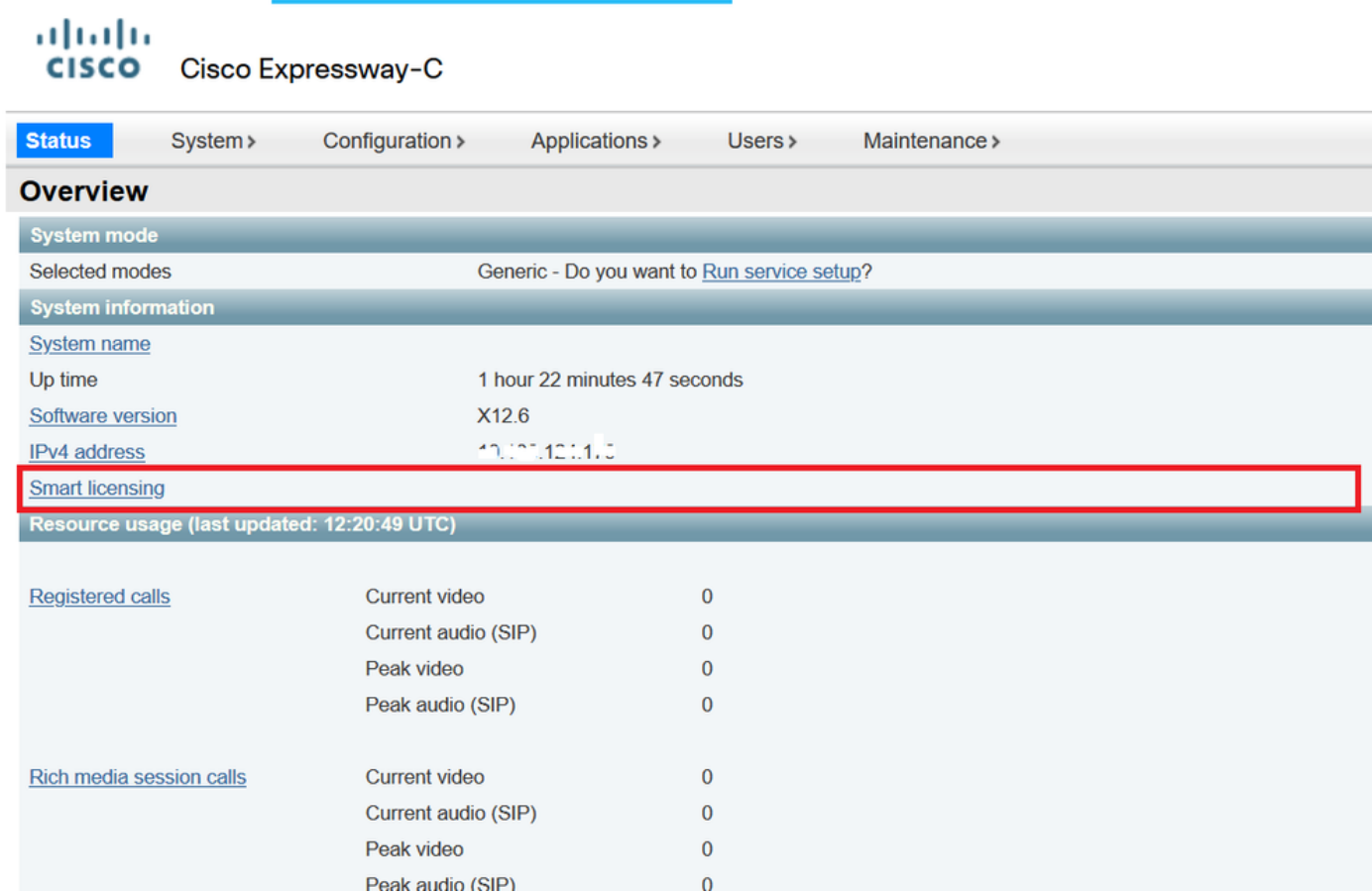

Verificare che il dispositivo mostri Non registrato su CSM o satellite.

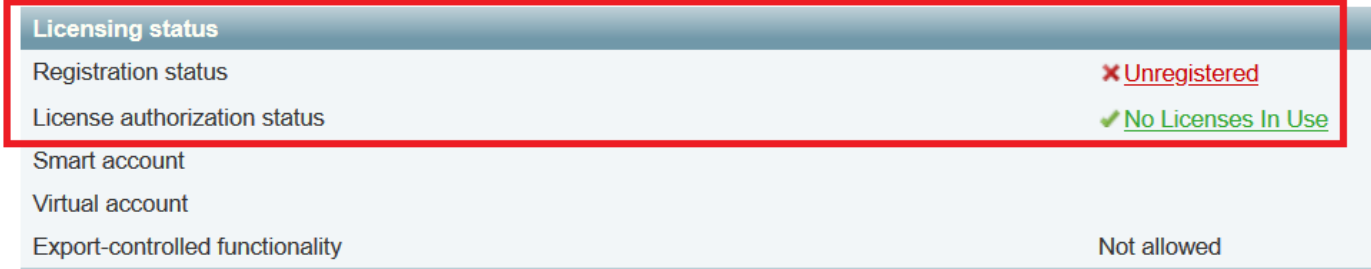

Passaggio 3. Scegliere le impostazioni di trasporto nella pagina Gestione licenze in base al modello di distribuzione di Smart Licensing.

- Diretto: connessione diretta al cloud.
- Satellite: soluzione on-premise che parla direttamente al CSSM.
- Proxy: proxy HTTPS.

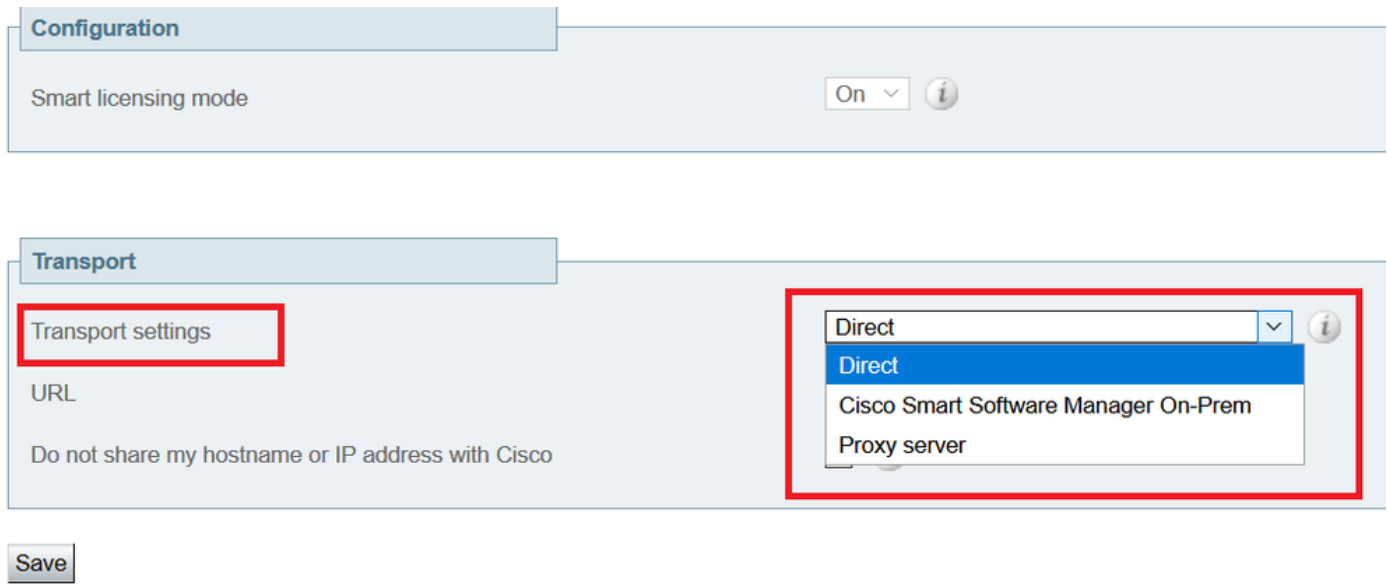

#### Modello diretto

Save

Per Modello diretto, scegliete Diretto (Direct) e Salva (Save). Controlla. Non condividere il mio nome host o indirizzo IP con Cisco se i tuoi criteri di sicurezza non ti consentono di condividere informazioni nel cloud.

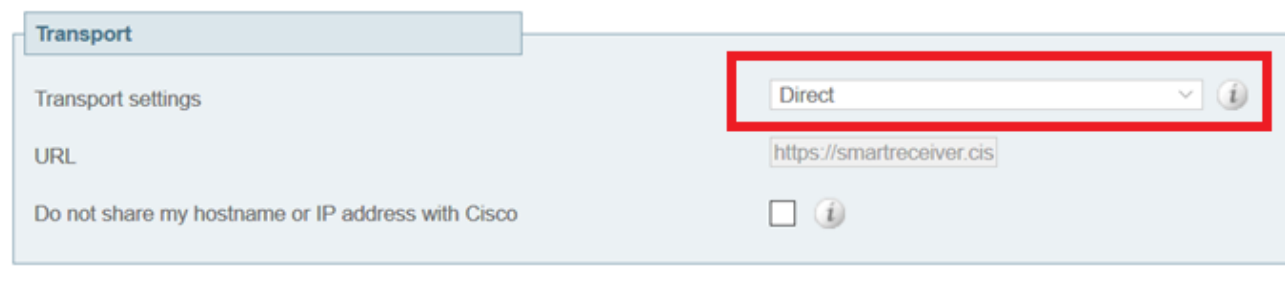

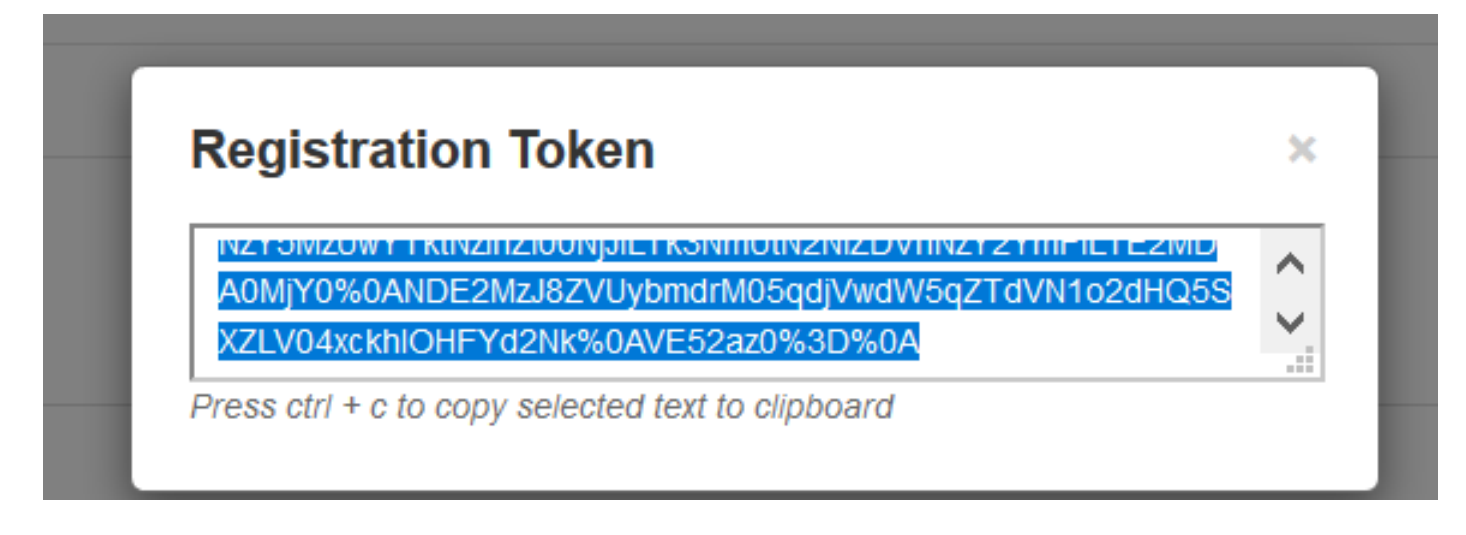

Passaggio 5. Incollare il token e fare clic su Register.

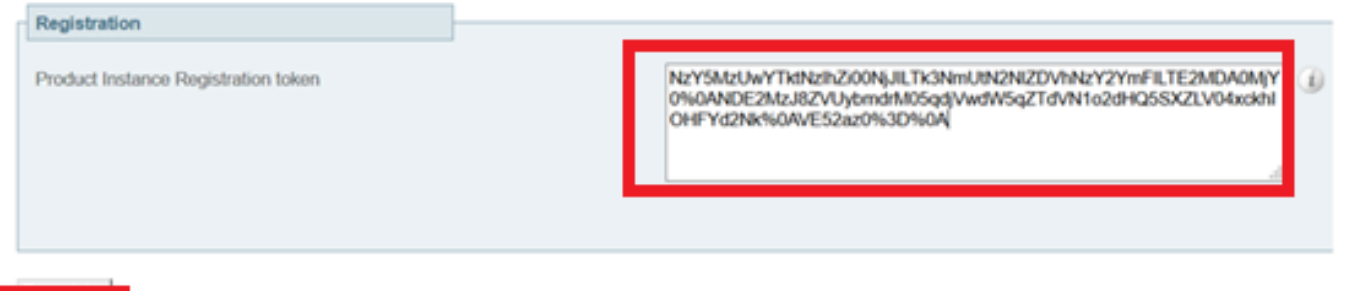

Nota: verificare che Cisco Expressway disponga di una connessione aperta verso il cloud, come evidenziato nell'immagine successiva.

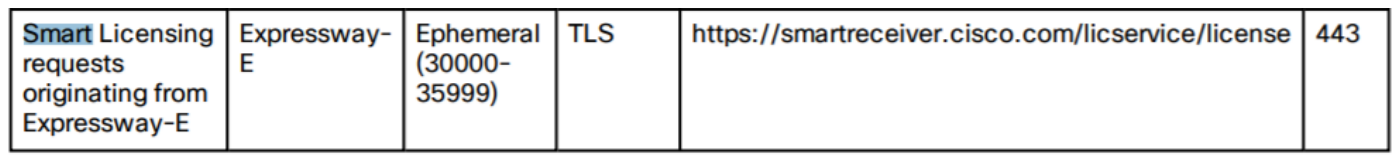

Verificare che l'istanza sia stata registrata correttamente.

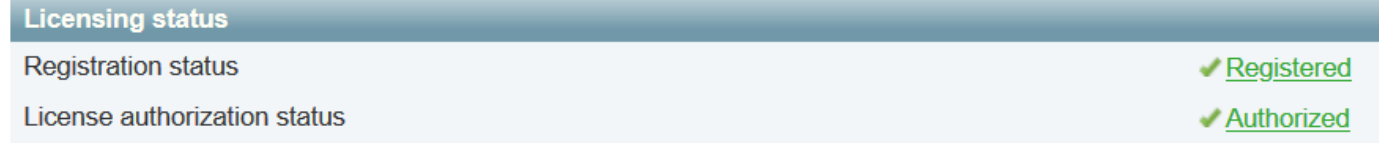

Modello di distribuzione mediato

Passaggio 1. Selezionare Cisco Smart Software Manager On-Prem e Salva.

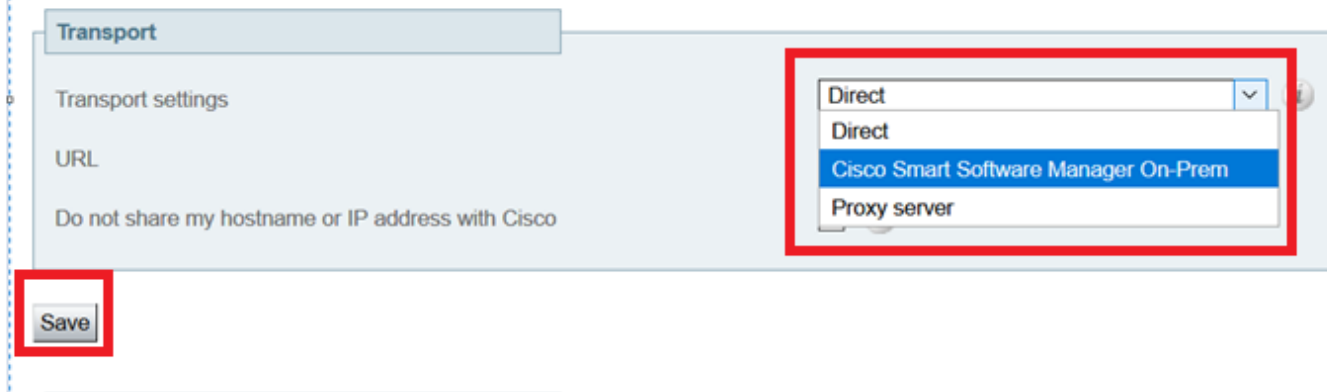

Passaggio 2. Aggiornare l'URL permanente CSM. Immettere l'URL corretto.

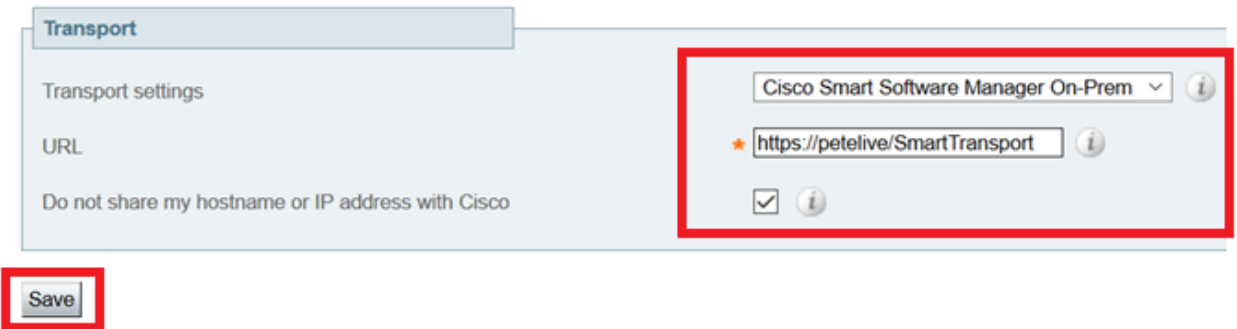

Passaggio 3. Accedere a CSM locale e generare un token.

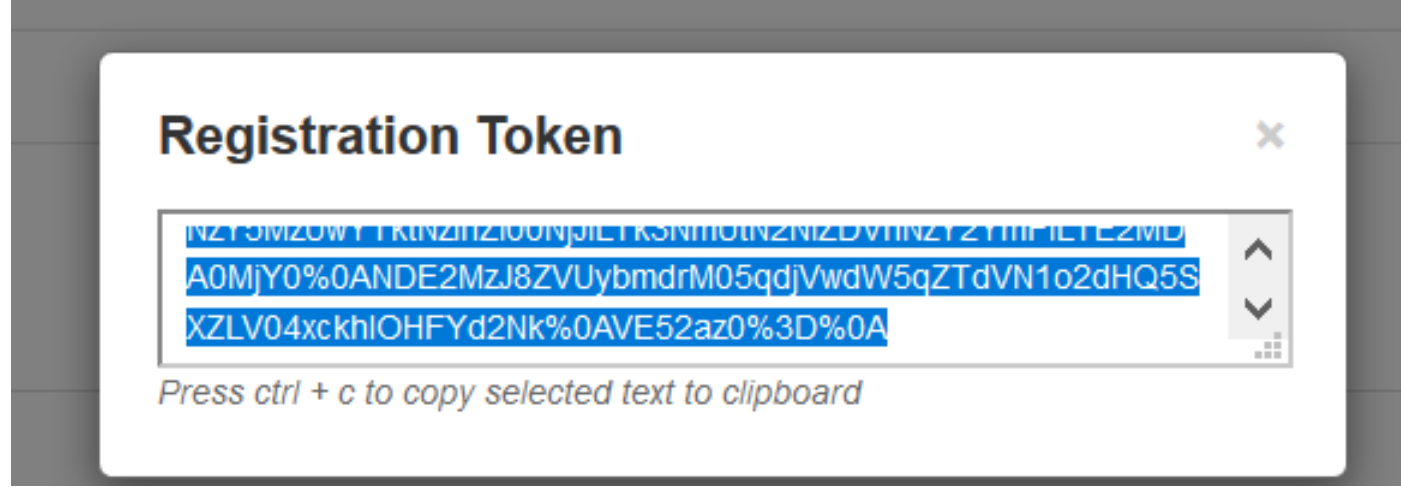

Passaggio 4. Incollare il token. Fare clic su Registra.

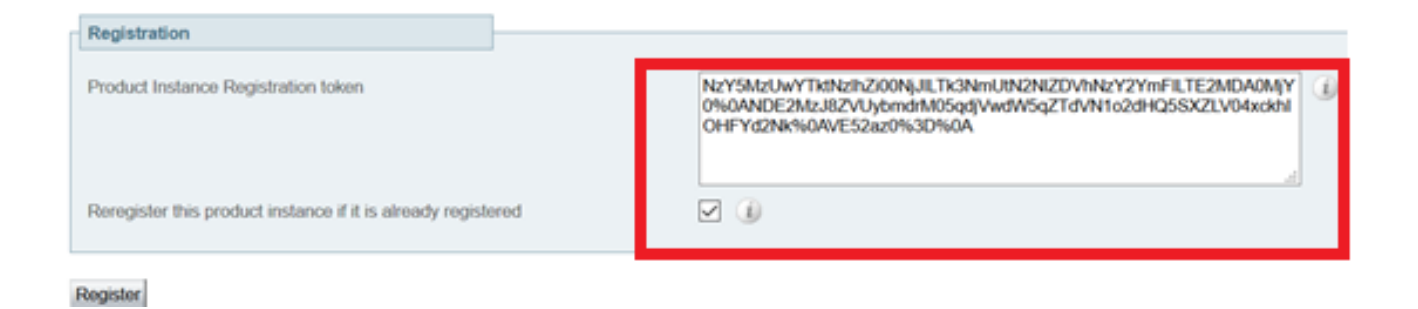

#### L'istanza è in fase di registrazione.

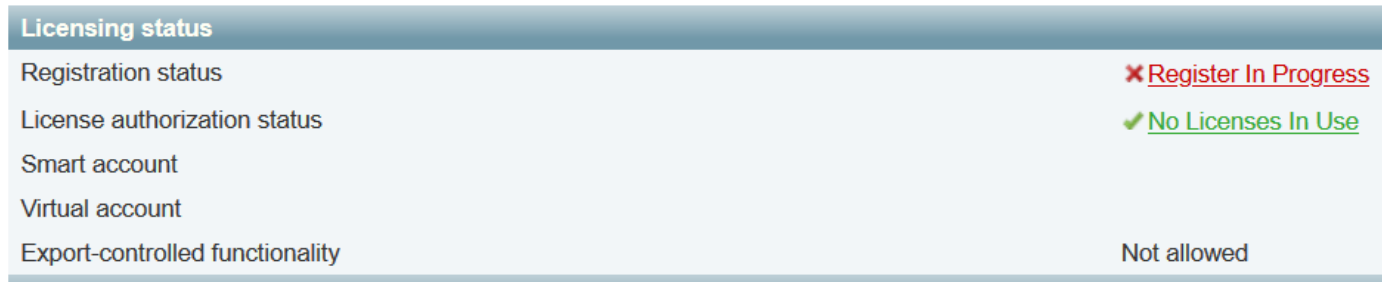

#### Status (Stato) indica registrato.

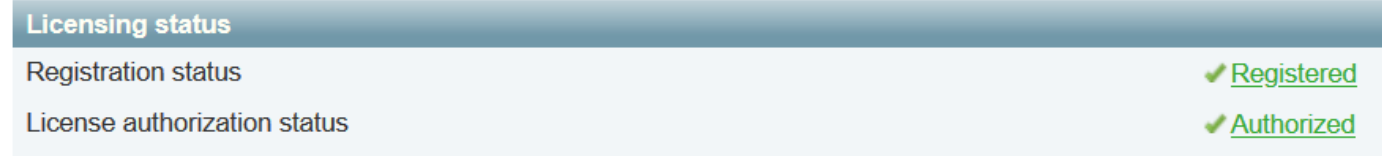

### Risoluzione dei problemi

Nota: se l'opzione Smart Licensing non è presente, è a causa della versione VCS precedente della versione 12.6.

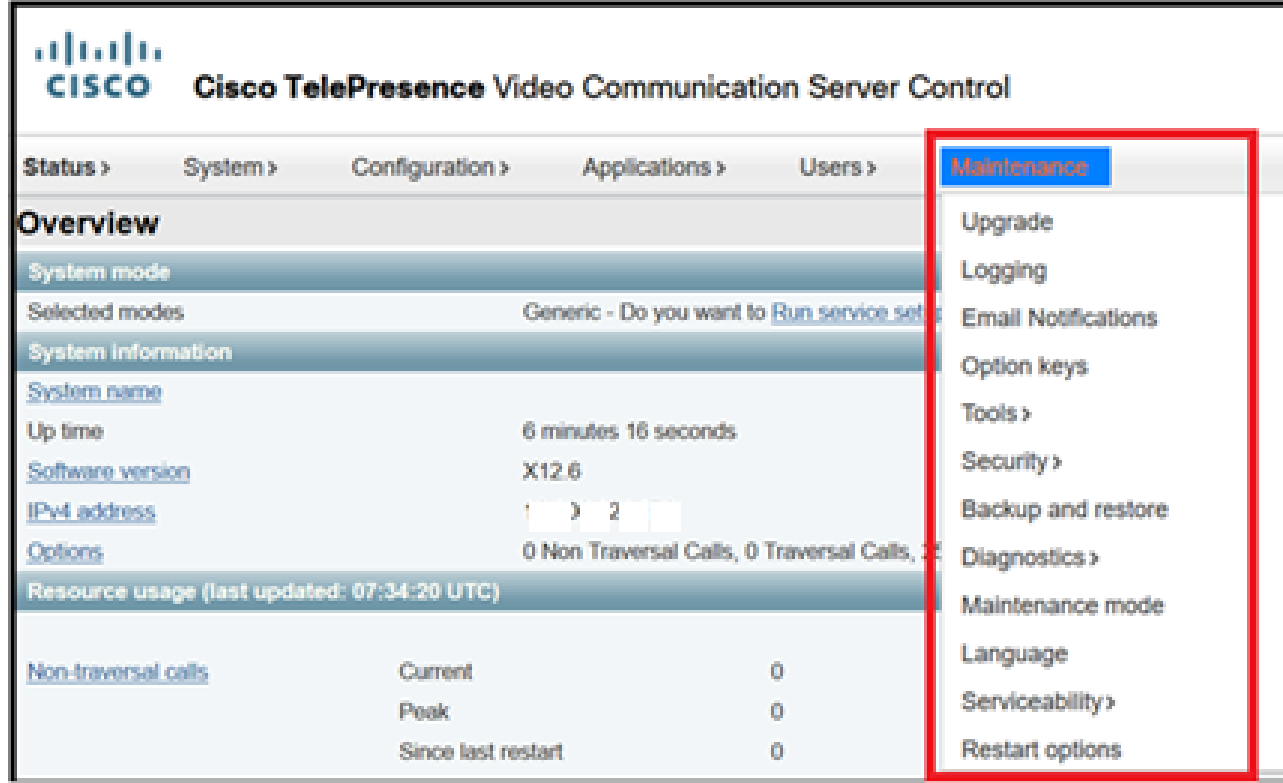

### Verifica

È possibile verificare lo stato di Smart Licensing con il comando xstatus / license sulla CLI.

xstatus // license \*s Show: / License: All: Smart Licensing Status ====================== Smart Licensing is ENABLED Registration: Status: REGISTERED Smart Account: petelive.cisco.com Virtual Account: Default Export-Controlled Functionality: ALLOWED Initial Registration: SUCCEEDED on Jun 10 2020 07:57:22 UTC Last Renewal Attempt: None Next Renewal Attempt: Jul 11 2020 09:08:38 UTC Registration Expires: Sep 11 2020 11:31:12 UTC License Authorization:

Status: AUTHORIZED on Jun 10 2020 08:02:32 UTC Last Communication Attempt: SUCCEEDED on Jun 10 2020 08:02:32 UTC Next Communication Attempt: Jul 10 2020 08:02:31 UTC Communication Deadline: Sep 08 2020 07:33:04 UTC

Data Privacy: Sending Hostname: yes Callhome hostname privacy: DISABLED Smart Licensing hostname privacy: DISABLED Version privacy: DISABLED

Transport: Type: Smart URL: https://petelive/SmartTransport Proxy: Not Configured

### Come si applicano licenze specifiche a Expressways

Tutte le licenze sono raggruppate. Ogni singolo nodo recupera solo le licenze necessarie. Non si assegna un numero di licenze a un nodo specifico.

Se, ad esempio, si hanno dieci licenze UC Manager Enhanced Plus, è possibile registrare 10 endpoint.

Cosa succede se si dispone di 4 Expressways tutti registrati per il proprio account Virtual Smart License?

Qualunque sia il nodo a cui si punta il primo endpoint, tale nodo consente la registrazione. Expressway si connette al cloud con il token registrato dall'account virtuale e segnala l'utilizzo di una licenza UC Manager Enhanced Plus. Sul portale CSM dell'account virtuale, ora è possibile verificare di disporre di nove licenze UC Manager Enhanced Plus. Se si registra un altro endpoint in un nodo Expressway diverso registrato nello stesso account di licenza virtuale, viene utilizzato lo stesso processo e viene segnalata l'utilizzo di una licenza UC Manager Enhanced Plus. Guarda indietro al portale del CSSM. È possibile notare che si hanno otto licenze UC Manager Enhanced Plus.

#### Esempio

Nell'esempio, è possibile vedere che nell'account virtuale sono presenti dieci licenze UC Manager Enhanced Plus:

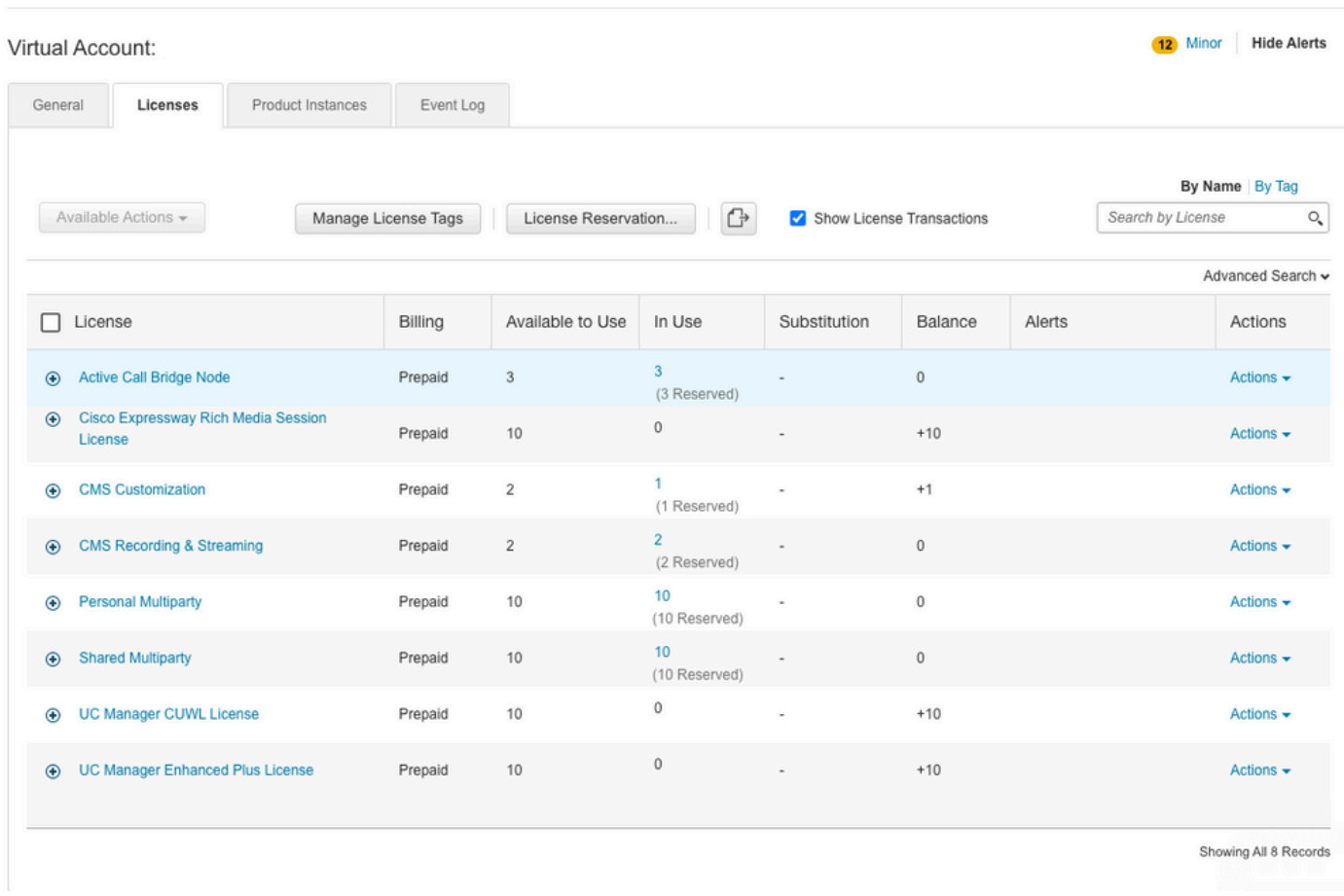

Su questo Expressway non sono disponibili licenze Smart in Expressway > Manutenzione > Licenze Smart: utilizzo licenze utilizzato.

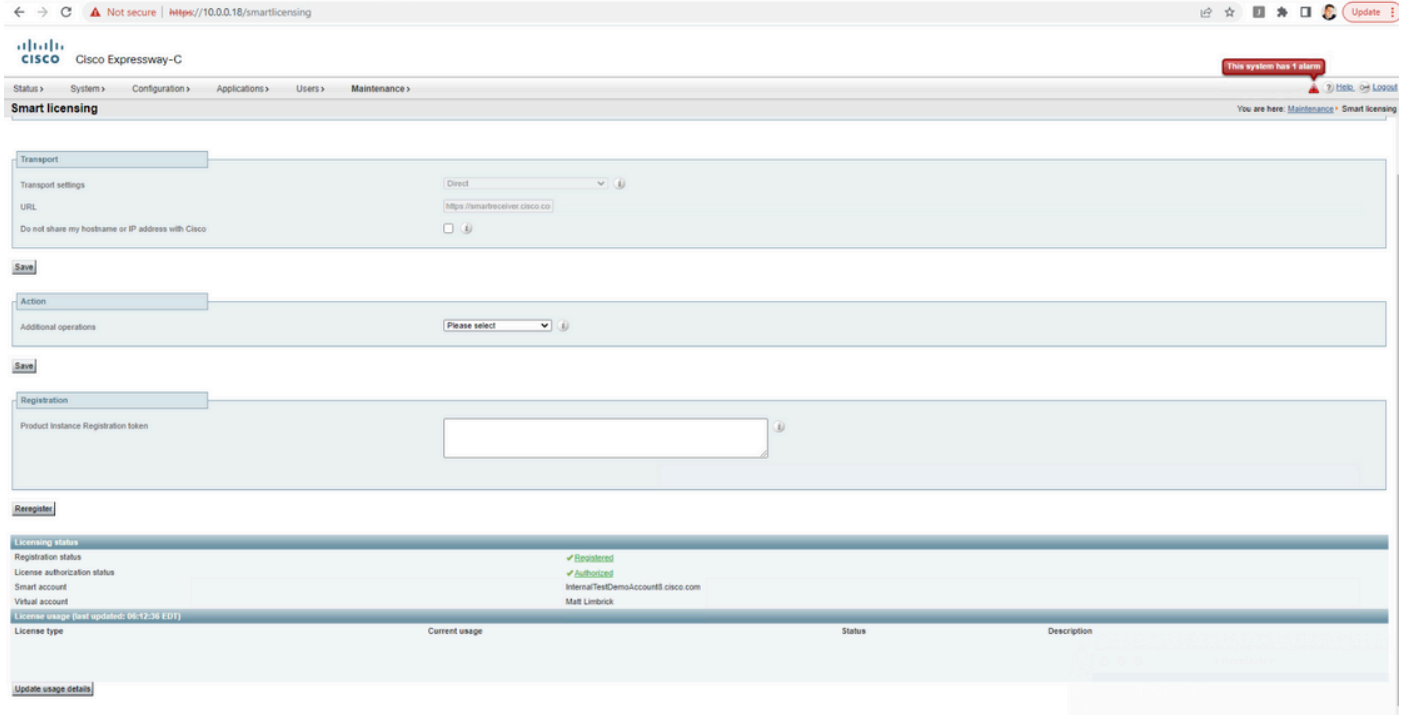

Dopo aver registrato un endpoint su un Expressway registrato sul proprio account virtuale, occorre notare che il numero di licenze UC Manager Enhanced Plus è diminuito a nove e che la licenza UC Manager Enhanced ne mostra una in uso.

#### Virtual Account:

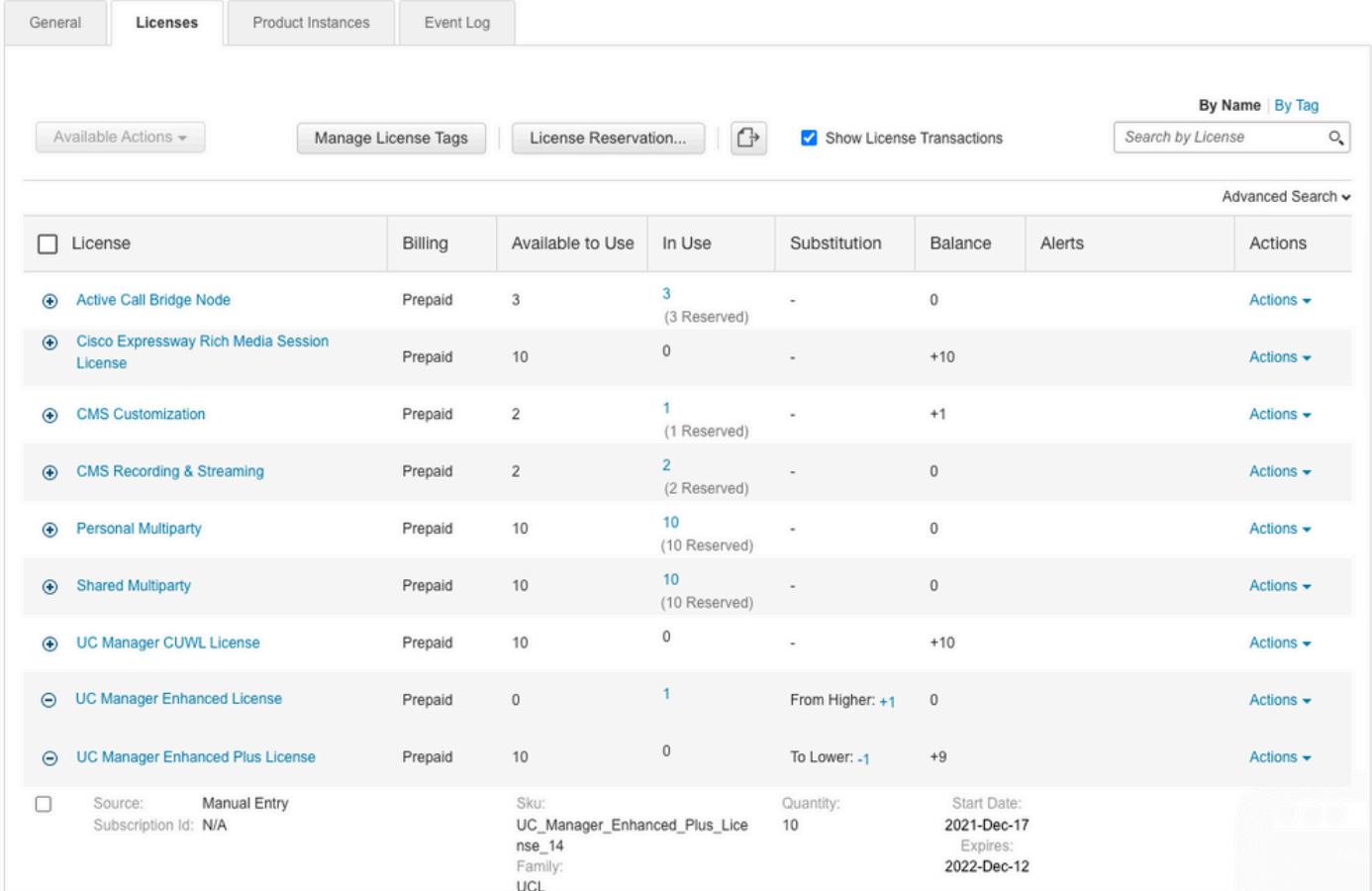

È possibile verificare che Expressway registrato in questo account virtuale disponga di un endpoint registrato in Expressway > Stato > Registrazioni > Per alias.

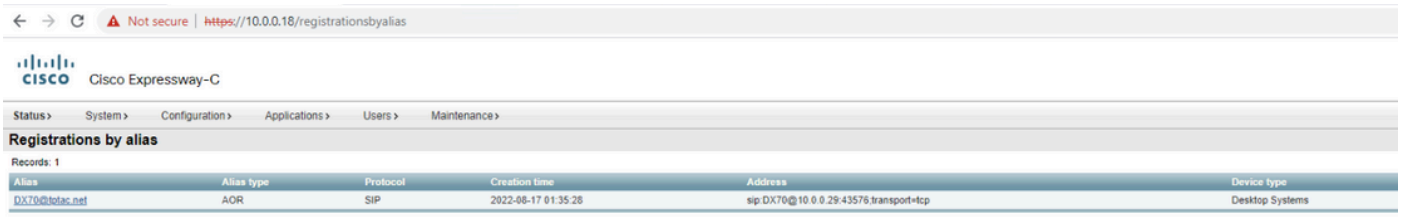

È quindi possibile passare a Expressway > Manutenzione > Smart Licensing e verificare che l'endpoint registrato utilizzi una licenza UC Manager Enhanced.

12 Minor | Hide Alerts

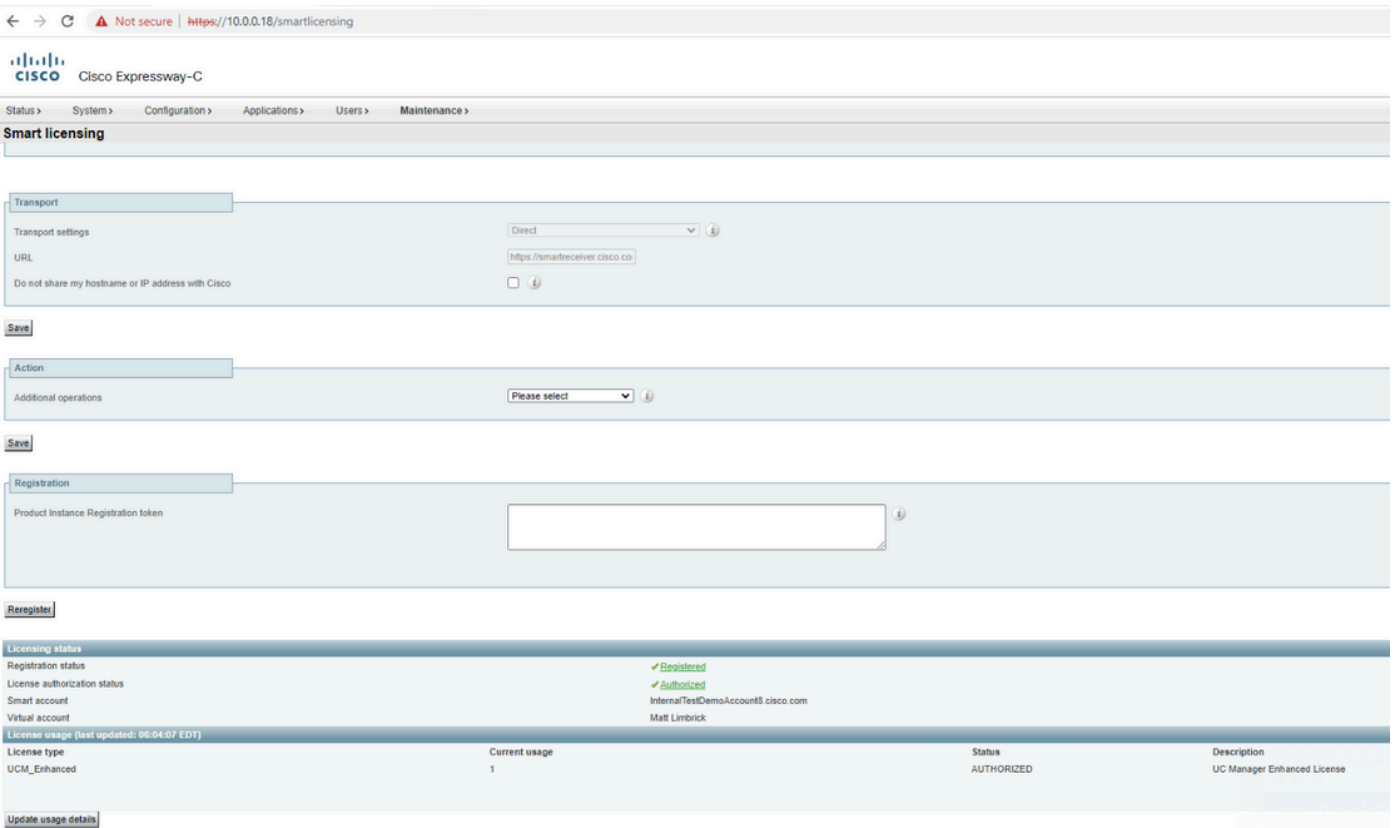

Se si annulla la registrazione dell'endpoint da Expressway registrato nell'account virtuale, si tornerà a dieci licenze C Manager Enhanced Plus e la voce Expressway in Expressway > Manutenzione > Licenze Smart: Utilizzo licenze scompare.

Nota: l'account virtuale e Expressway possono impiegare alcuni minuti per riflettere il consumo della licenza. Il consumo delle licenze non viene aggiornato costantemente in quanto genera una tonnellata di messaggi di rete. L'utilizzo della licenza viene aggiornato ogni sei ore o può essere aggiornato manualmente facendo clic su Aggiorna dettagli utilizzo.

### Tipi di licenze Smart

- LIC-EXP-DSK
- LIC-EXP-Room
- LIC-EXP-RMS

LIC-EXP-DSK è rappresentata come licenza UC Manager Enhanced su CSM. Questi sono solo per dispositivi SIP desktop come EX60, EX90, DX70 e DX80. Le registrazioni H323 di questi dispositivi vengono usate come licenze Room.

LIC-EXP-Room è rappresentata come licenza UC Manager Telepresence Room su CSM. Vale per tutte le altre registrazioni SIP che non sono dispositivi desktop SIP come indicato sopra, nonché per tutte le registrazioni H323.

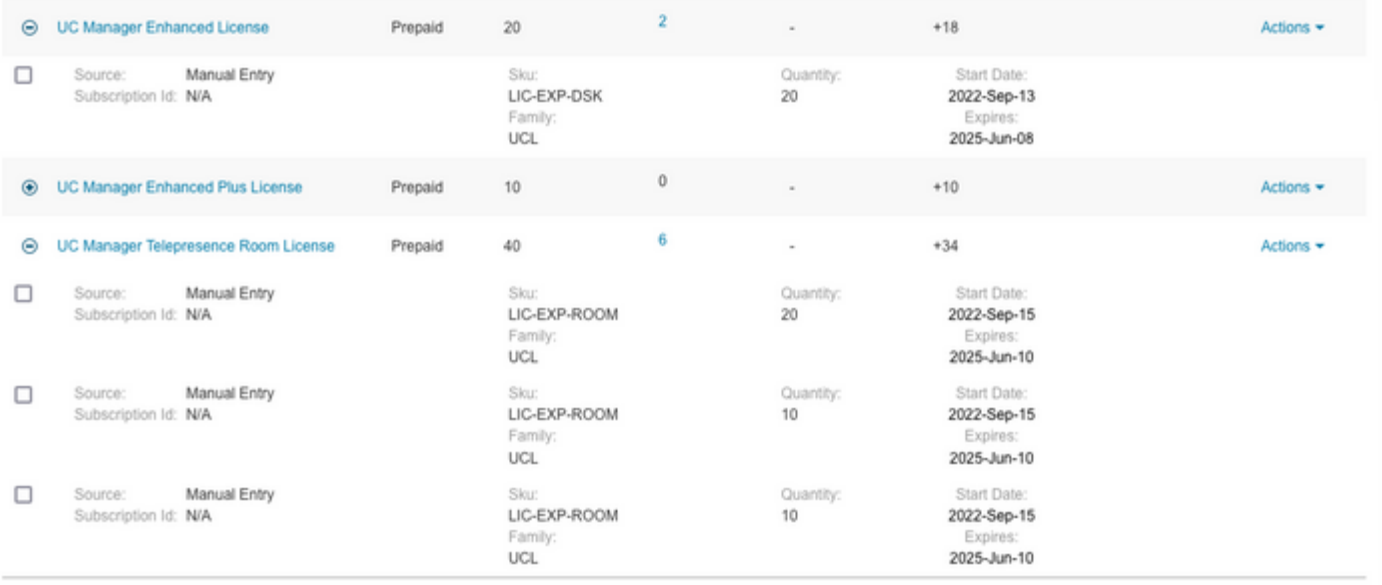

#### LIC-EXP-RMS è rappresentata come Cisco Expressway Rich Media Session License. Si tratta delle licenze per le chiamate trasversali/non Unified Communications.

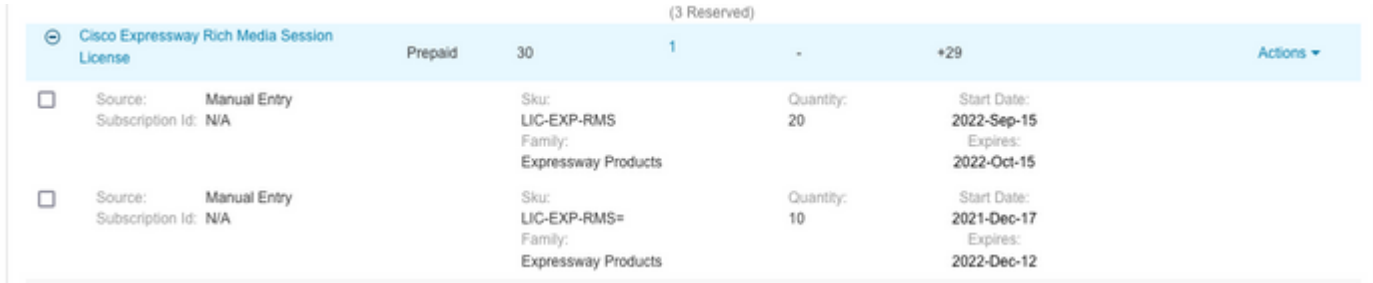

## Utilizzo della licenza

#### **Room and Desktop Registrations on Expressway**

If Expressway is configured as a SIP registrar or H.323 Gatekeeper, it needs to be licensed for concurrent systems (the Unified CM model) and not for concurrent calls.

For SIP deployments, you do this by adding either or both of the following license types to the Cisco Expressway-C or Cisco Expressway-E:

- TelePresence Room System License
- Desktop System License

The following SIP devices register as desktop systems; all other devices are considered room systems:

- · Cisco TelePresence EX60
- Cisco TelePresence EX90
- Cisco Webex DX70
- Cisco Webex DX80
- · If you use Cisco Jabber Video for TelePresence (Movi) soft clients (now end-of-sale), they also register to Expressway as desktop systems.

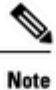

ı

To register as desktop systems (for SIP), DX systems must be running version CE8.2 or later, and EX systems must be running TC7.3.6 or later. DX and EX systems running earlier versions still register for SIP, but will consume a room system license.

For H.323 deployments, all endpoints consume a TelePresence Room System License. This is due to a limitation in H.323, which does not determine the difference between desktop and room type endpoints. We therefore recommend SIP as the preferred signaling protocol, although H.323 is available as a fall back for endpoints that do not support SIP.

Cisco Expressway Administrator Guide (X14.0)

29

#### Informazioni su questa traduzione

Cisco ha tradotto questo documento utilizzando una combinazione di tecnologie automatiche e umane per offrire ai nostri utenti in tutto il mondo contenuti di supporto nella propria lingua. Si noti che anche la migliore traduzione automatica non sarà mai accurata come quella fornita da un traduttore professionista. Cisco Systems, Inc. non si assume alcuna responsabilità per l'accuratezza di queste traduzioni e consiglia di consultare sempre il documento originale in inglese (disponibile al link fornito).